#### ىلع NAT ىلإ ةدنتسملا ةمدخلا بناج ةهجو vEdge هجوم ſ

### تايوتحملا

ةمدقملا <u>ةيساس ألل تابلطتملا</u> تا<mark>بلطتمل</mark>ا <u>ةمدختسملI تانوكملI</u> ن يوك<u>تل</u>ا <u>ةكبشلل يطيطختلI مسرلI</u> <mark>تانيوكتل</mark>ا ةحصلا نم ققحتلا اهحالصإو ءاطخألا فاشكتسا

## ةمدقملا

ىلع VPN ةمدخ يف (NAT) ةمجرت ناونع ةكبش baser ةياغ لكشي نأ فيك ةقي ثو اذه فصي .ديدخت جاحسم

## ةيساسألا تابلطتملا

#### تابلطتملا

.WAN-SD cisco نم ةفرعم تنأ ىقلتي نأ يصوي cisco

#### ةمدختسملا تانوكملا

:ةيلاتالا ةيداملا تانوكملاو جماربال تارادصإ ىلإ دنتسملا اذه يف ةدراولا تامولعملا دنتست

- vEdge تاهجوم ●
- 18.3. جمانرب رادصإ عم vSmart مكحتلا ةدحو ●

.ةصاخ ةيلمعم ةئيب يف ةدوجوملI ةزهجألI نم دنتسملI اذه يف ةدراولI تامولعملI ءاشنإ مت تناك اذإ .(يضارتفا) حوسمم نيوكتب دنتسملا اذه يف ةمدختسَملا ةزهجألا عيمج تأدب .رمأ يأل لمتحملا ريثأتلل كمهف نم دكأتف ،ليغشتلا ديق كتكبش

## نېوكتلا

#### ةكبشلل يطىطختلا مسرلا

.انه ةكبشلل يطيطختلا مسرلا ضرع متي

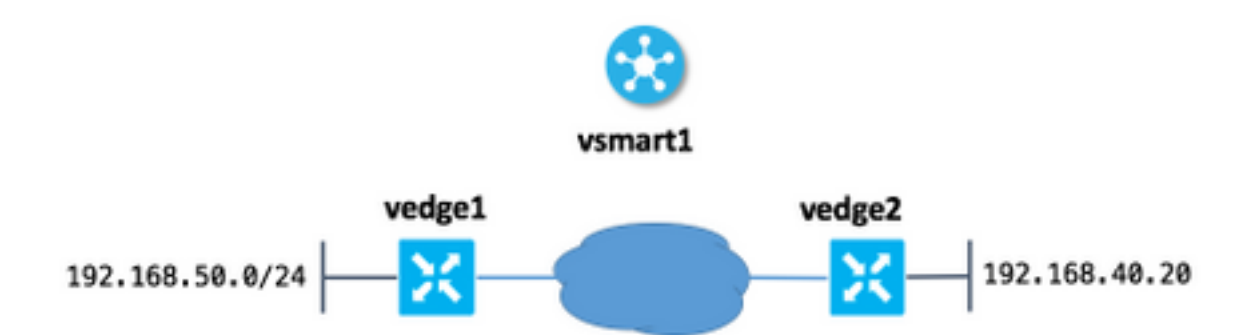

فيضملا ىلإ لوصولI (vedge1) 50 عقوملI يمدختسمل نكمي منأ يء انء ةيسيئزلI ةركفلI .<br>.140.20 P 192.168.140.20 ناونء ربء رخّآ ٻناج يَالءَ 168.40.20 192.168

:اذه IOS نيوكت نايٻل يرظانت اذه

ip nat outside source static 192.168.40.20 192.168.140.20

#### تانېوكتلا

```
.50 عقوملا يف vEdge يلءِ NAT عمڄت نيوكٽب مق .1
```

```
vedge1#show running-config vpn 40 interface natpool31
vpn 40
interface natpool31
  ip address 192.168.140.5/32
  nat
   static source-ip 192.168.40.20 translate-ip 192.168.140.20 outside
  \mathbf{I}no shutdown
 \mathbf{I}\mathbf{I}
```
.vSmart يلء اەقيٻطتو تانايٻلا ةسايس نيوكت .2

```
vsmart1# show running-config policy data-policy DNAT
policy
 data-policy DNAT
  vpn-list CORP
   sequence 10
    match
     destination-ip 192.168.140.20/32
     \mathbf{I}action accept
     nat pool 31
     \mathbf{I}\overline{1}default-action accept
  \mathbf{I}\overline{\phantom{a}}\overline{1}vsmart1# show running-config apply-policy site-list site_50
apply-policy
 site-list site_50
  data-policy DNAT all
```
# ةحصلا نم ققحتلا

 ! !

.ةقباطم ةمدخ VPN ةكبش يف ةدوجوم ةمجرتلا نأ نم ققحت 1.

vedge1# show ip nat interface nat-vpn 40

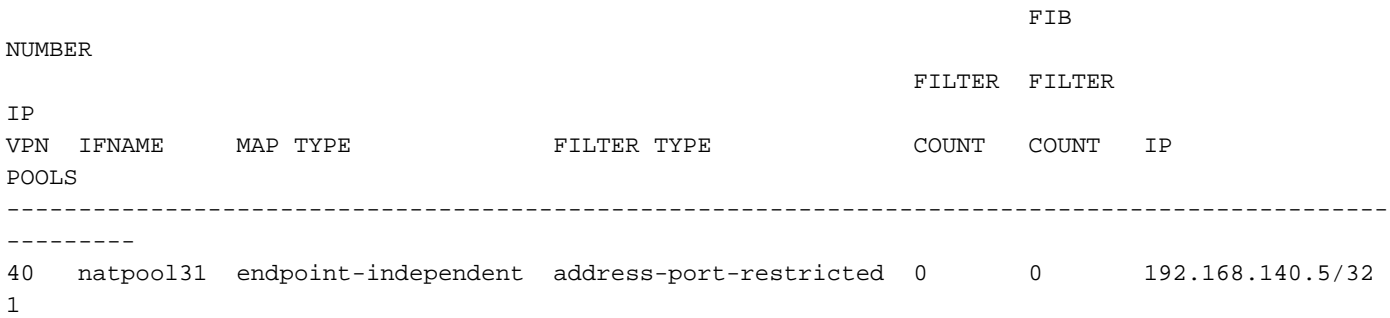

.vSmart نم vEdge ىلع ةسايسلا هذه قيبطت نم ققحت 2.

```
vedge1# show policy from-vsmart
from-vsmart data-policy ENK_NAT
 direction all
 vpn-list CORP
   sequence 10
   match
     destination-ip 192.168.140.20/32
   action accept
    nat pool 31
  default-action accept
from-vsmart lists vpn-list CORP
 vpn 40
```
#### اهحالصإو ءاطخألا فاشكتسا

nat لا نم ناونعلا نأ تنمض يغبني تنأ نأ انه مهملا كلذ دعب ،nat baser ةياغ لمعي ال نإ ةهجو ىلإ دنتسملا NAT ذيفنت ردصم نأل مهم اذهو .فيضم ةياغلا نم reachable نوكي ةكرب . عيمجتلاب صاخلا IP ناونع ىلإ NATed اضيأ نوكي vEdge هجوم IP ناونعب 192.168.140.20 نيوكت ةهجو ناونع لادبتسإ متي ،لاثملا ليبس ىلع ،كلذل اضيأ 50 عقوملا يف subnet 192.168.50.0/24 نم فيضملا ناونع نكلو 192.168.40.20، يقيقح يأ ىلع ناونعلا اذه ىلإ عوجر راسم كيدل نوكي نأ بجي يلاتلابو 192.168.140.5، ىلإ NATed نالعإلىا لالرخ نم كالذ قييقحت نكميو .(بالاط) ردصملI فـيضم ىلإ لصت نال درلI مزح نI وأ لاح دحاو ناونع نم ةيعرفJJ ةكبشلI نوكتت ،لاثمJJ اذه يف .NAT عمجتل ةيعرفJJ ةكبشJJ نعَ .(OMP (ةيعرفلا تاكبشلا ةرادإ لوكوتورب ربع اهنع نالعإلا متو طقف

:ديعٻل| عقومل| يف VEdge1 ىلع ضورعم راسمل| نأ نم ققحتل| كنكمي انه

vedge2# show ip routes vpn 40 omp | i 192.168.140.5 40 192.168.140.5/32 omp - - - - 192.168.30.5 mpls ipsec F,S

ةمجرتلا هذه لوح

ةي الآلال تاين تان تان تان ان الماساب دنت الأمانية عام الثانية التالية تم ملابات أولان أعيمته من معت $\cup$  معدد عامل من من ميدة تاريما $\cup$ والم ميدين في عيمرية أن على مي امك ققيقا الأفال المعان المعالم في الأقال في الأفاق التي توكير المالم الما Cisco يلخت .فرتحم مجرتم اهمدقي يتلا ةيفارتحالا ةمجرتلا عم لاحلا وه ىل| اًمئاد عوجرلاب يصوُتو تامجرتلl مذه ققد نع امتيلوئسم Systems ارامستناه انالانهاني إنهاني للسابلة طربة متوقيا.